# **Kontrolní šablony**

# **Jak si zkontrolovat mé studium v IS**

# **IS -> Student ->** Kontrola průchodu studiem

#### Závěr studia

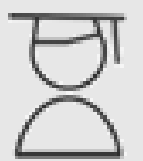

- <u>• Známky za celé studium, získané kredity a stud. průměr</u>
- · Kontrola průchodu studiem
- Balíky závěrečných prací
	- · Bakalářské práce Katedra přírodních věd
	- **CCV\_DPS Doplňující pedagogické studium**
- <u>• Státní závěrečná zkouška a archiv závěrečné práce</u>

# **IS -> Student -> Kontrola průchodu studiem**

#### **nadefinovaná kontrolní šablona dle studijního plánu**

Student | Známky | Zkoušky | Registrace a zápis | Seminární skupiny | Studijní materiály | Odr

Aplikace umožňuje zkontrolovat si průchod studiem pomocí kontrolních šablon. Povinné kontrolní šablony definují seznamy povinných předmětů a bloky povinně volitelných předmětů. Mohou obsahovat kvantitativní podmínky (kolik povinně volitelných předmětů nebo kolik kreditů je nutné splnit), nebo (v přípravné fázi zavádění agendy) pouze výčty relevantních předmětů.

Doplňkové kontrolní šablony upřesňují případná další kontrolní pravidla Šablony zařazené ke studiu - studijní oddělení skupinám studentů zařazuje ty šablony, které jsou pro ně relevantní. Podle těchto šablon bude posuzováno vaše studium. Domníváte-li se, že v šabloně je nepřesnost, neúplnost nebo chyba, obraťte se na studijní oddělení. Volba Zobrazit seznam mých povinných a povinně volitelných předmětů: vypíše předměty obsažené v povinných šablonách zařazených k tomuto studiu. S těmito předměty se nakládá při vyhodnocování vašeho studia tak, jak uvádí Studijní a zkušební řád (přednost v registraci, automatické započítávání v souběžných studiích, možnost uznání z předchozího studia, nemožnost neopakovat tento předmět při neúspěšném absolvování).

Kontrola studia dle šablon přiřazených ke studiu: Povinné šablony zadané u studia: ■ VŠTE:KŠ - NENÍ URČENO PRO STUDENTY!/Kontrolní šablona DP\_EP\_P\_č.5

Doplňkové šablony zadané u studia: Studium nemá žádné šablony.

Zkontrolovat studium dle zaškrtnutých šablon

Kontrola studia dle libovolných šablon - vyberte jednu nebo více šablon:

**-> pokud zde nevidíte nadefinovanou šablonu, kontaktujte odborného referenta pro pedagogickou činnost (stredova@mail.vstecb.cz)**

# **Zkontrolovat studium**

#### Poznámky

Zeleně (o) jsou označeny splněné předměty či bloky, červeně  $(x)$  nesplněné. Modře (o) jsou označeny předměty splněné v jiném z vašich studií

x Povinné předměty alespoň 139 kr. (12 kr., 4 předm.)

- o INF 1 J Informatika z  $(2 kr.)$
- x INF  $2\pi$  Informatika II
- x MAE 5 Makroekonomie
- x PEB D Peníze a banky
- o PEK 1 D Podniková ekonomika I zk (4 kr.)
- x PEK 2 D Podniková ekonomika II
- o PRI 1 D Podnikové řízení l zk (4 kr.)
- x PRI 2 D Podnikové řízení II
- x NED\_3 DNěmecký jazyk pro ekonomy druhý III

# **Zkontrolovat studium legenda**

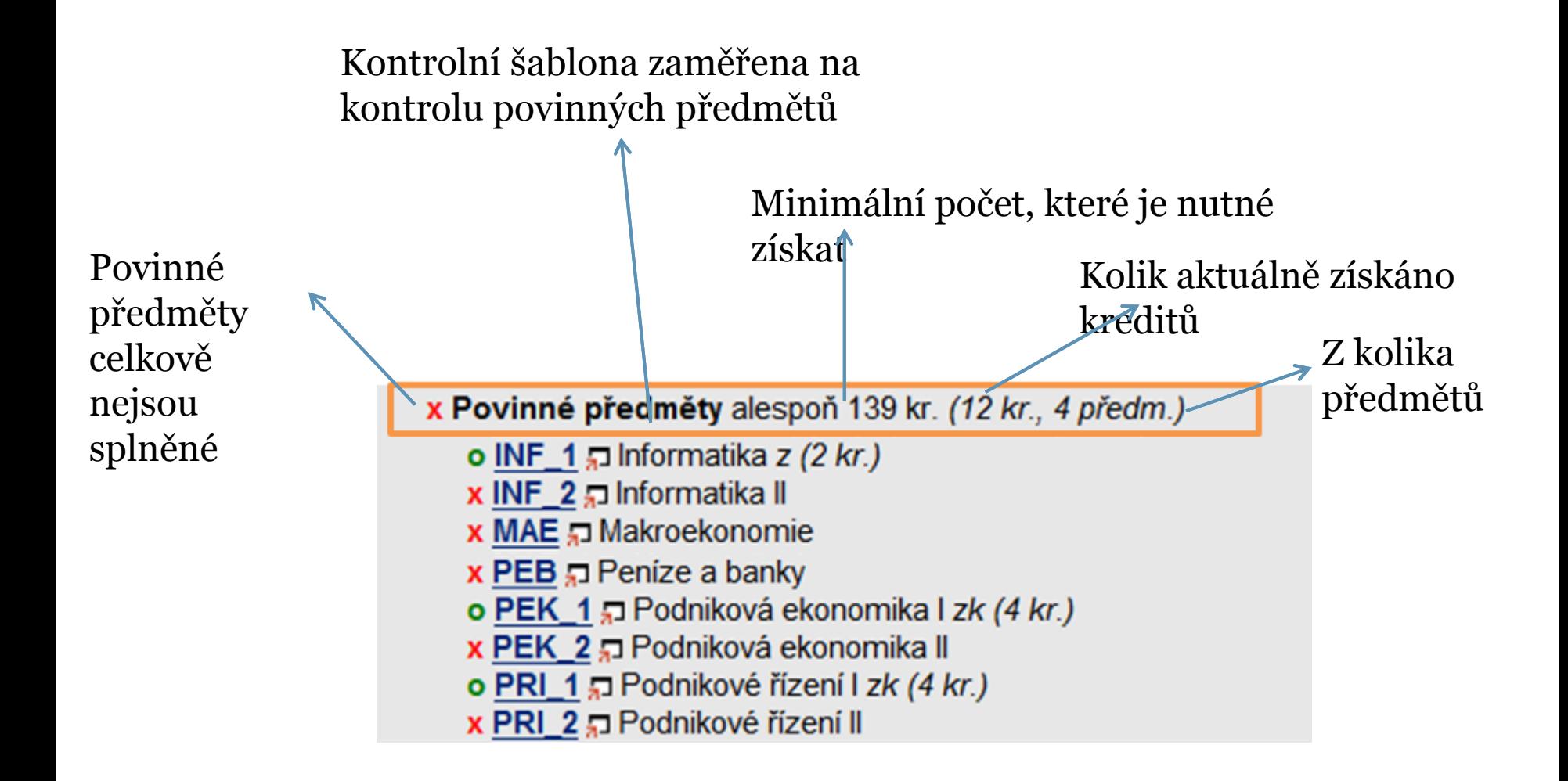

# **Hierarchie kreditů**

• Povinně volitelné

• Volitelné odborné

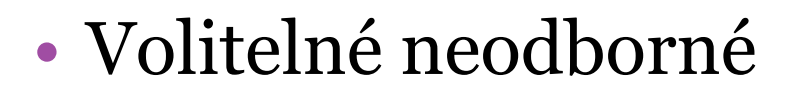

Pokud máte více povinně volitelných kreditů, převedou se Vám do volitelných odborných.

Pokud máte volitelných odborných, převedou se Vám do volitelných neodborných.

**Převod v is neuvidíte!!!**

# **Jakou mám studijní skupinu?**

#### **1/ IS -> Lidé -> Studijní skupina**

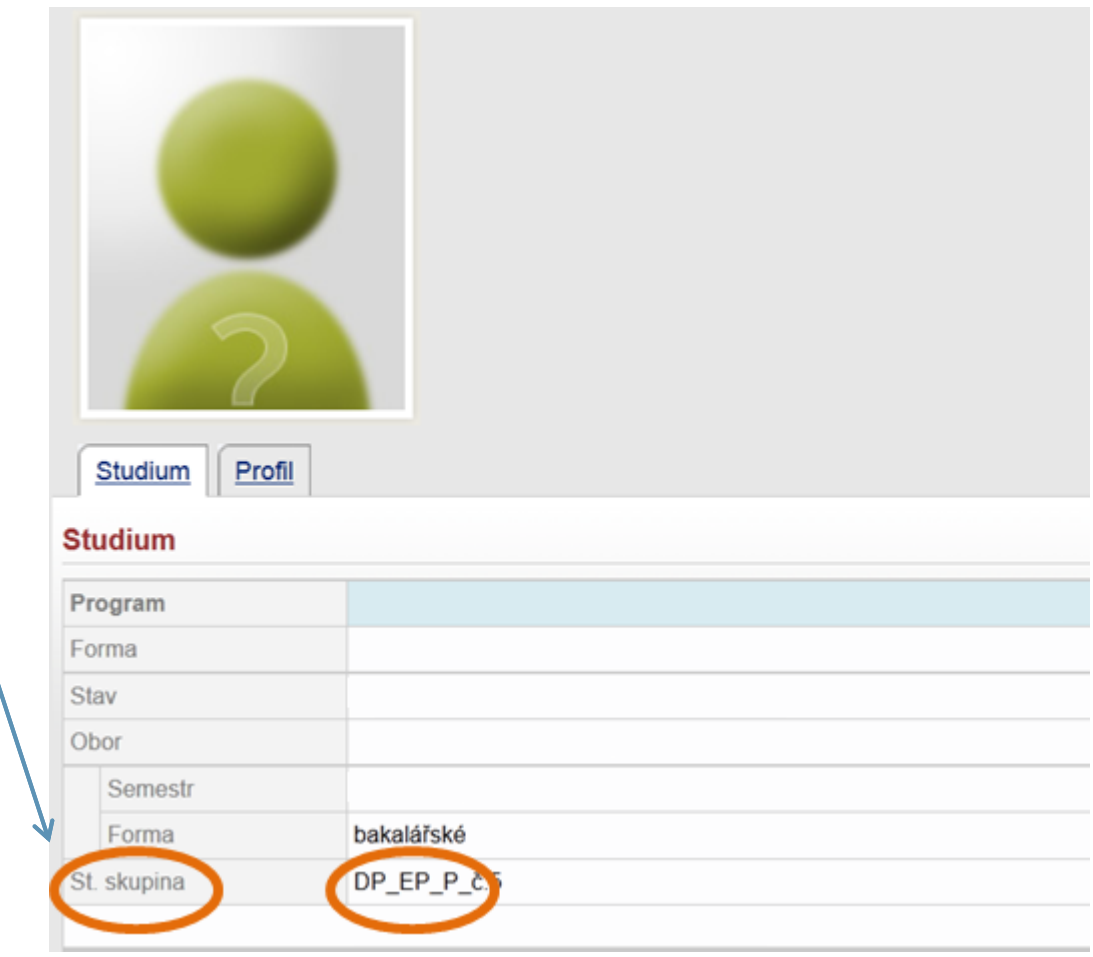

#### **Jakou mám studijní skupinu?**

#### **2/ Studijní skupina je stejná, jako je označen (můj) doporučený studijní plán**

DP pro nástup: ZS 11/12

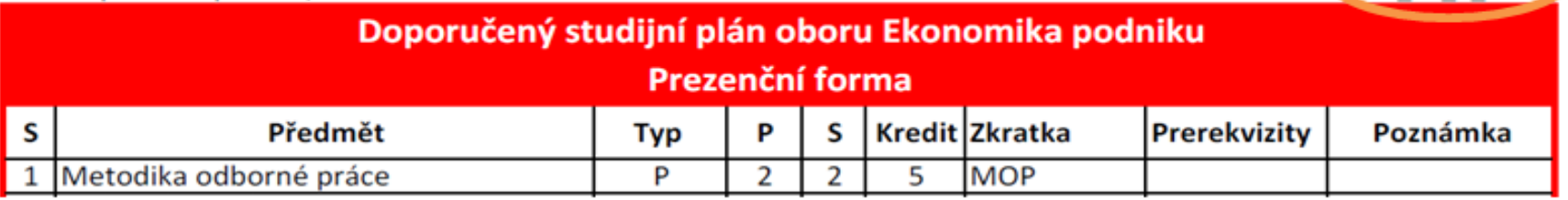

### **Jakou mám studijní skupinu?**

#### **3/ Tato studijní skupina je nadefinovaná do IS, do kontrolní šablony**

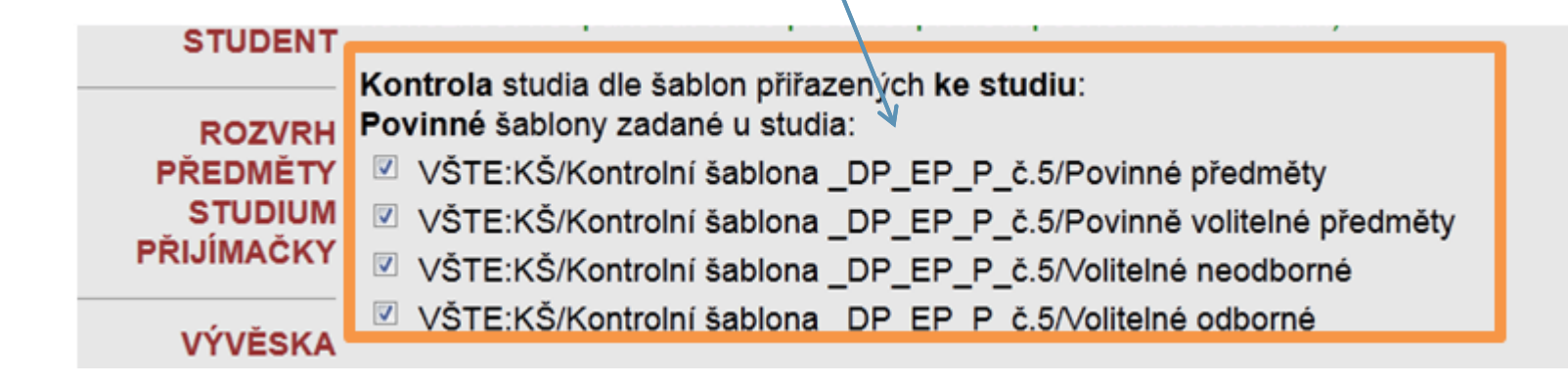